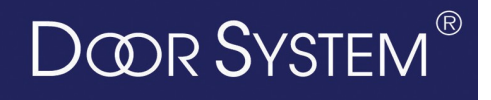

 **Door-System Kft** 1044 Budapest Újpest IPARI PARK, Almakerék u. 4. Mob :30-399-0740 Tel.:230-74-84 E-Mail.: [info@door-system.hu](mailto:info@door-system.hu) w w w . d o o r – s y s t e m . h u

## **SMTECH Digitális Kapunyilvántartó Szoftver**

Telepítsük fel a szoftvert HCS exe indításával , adjuk meg COM portot COM1 , írjuk be az alapjelszót 1234 . kész.

Adjunk 24V tápfeszültséget a modulra.

Kössük össze a modult a speciális programozó USB kábellel , az Windos automatikusan elkezdi telepíteni a Drivert , kövessük a telepítő utasításait **de ne !** az automatikus Driver megkeresését válasszuk , hanem , hogy magunk kívánjuk megadni a Divert a mellékelt CD -t , jelöljük ki , és futtassuk és kövessük a telepítő utasításait .

Fontos az USB kábelt egy következő használatkor mindig ugyanabba a USB csatlakozóba dugjuk a számítógépen .

Nézzük meg , hogy az eszközkezelőben (sajátgép-tulajdonságok-hardver-eszközök) , hogy a COMport. hányas számon van COM1 vagy COM2 stb. amin áll azt kell a szoftvernél használnunk.

## **SMTECH Programnál :**

**Beállítások :** gomb COM port beállítása pl: COM1 vagy COM2 stb.

**Beallítások :** gomb eszköz konfigurálása : itt állítsunk be egy jelszót az eszközhöz ! Ez a jelszó a későbbi használatot engedélyezi **ha elfeleltjük , a terméket kidobhatjuk.!!!**

Ezt a jelszót később megváltoztathatjuk a **Beállítások :** kapu jelszó beállítása segítségével. Így a terméket le jelszavazhatjuk , tehát ha valaki más próbálna az általunk telepített eszközhöz hozzáférni , esetleg neki is van szoftvere pl: másik telepítő , ő sajnos nem tud semmit csinálni mivel levédtük jelszóval így az eszközhöz csak az adott telepítő tud hozzáférni. Ha az 1234 jelszót használjuk akkor másik telepítő is hozzáférhet.

**Beállítások :** PC jelszó : ez a szoftver használatának a jelszava alapban 1234 amit itt megváltoztathatunk , így csak az tud belépni a szoftverbe aki ismeri a jelszót.

**Mentések :** Mentés - itt elmenthetjük a teljes általunk felvett távirányítók beállításait Olvasás –itt beolvashatjuk az általunk elmentett távirányítók beállításait pl: egy új eszközbe.

Tehát érdemes munka végeztével elmenteni mindent , és egy estleges vevőcserénél , nem kell az összes távirányítót beszedni felprogramozni hanem bemásoljuk az adatokat és kész.

**Műveletek :** itt törölhetjük az összes távadót egyszerre is , vagy belépünk a programozásba.

**Eszköz teszt :** gomb , itt tesztelhetjük a modult és a legördülő menüben választhatunk az eszközök között , ha egy adott helyen esetleg több van.

**Nyomógomb működés:** Itt kiválaszthatjuk , hogy a vevő programozó nyomógombja működjön vagy ne , ha úgy hagyjuk , hogy működjön akkor bárki aki a vevő programozó gombjához hozzáfér az fel tud programozni új távirányítókat , amit a programmal később ki lehet olvasni , mint pluszként felvitt távirányító , de akkor már azt nem fogjuk tudni melyik távirányító kié, az újak közül. Csak a távirányító tiltása engedélyezése gombbal lehet beazonosítani.

Ha a programozás tiltását válasszuk akkor a vevő programozó gombja tiltva van , tehát csak a szoftverrel belépve lehetséges újabb távirányító felvitele. Ez a javasolt mód.

Ezt az elküld kiolvas gombokkal véglegesíthetjük.

**Státusz :** Ennek a gombnak működés közben **zölden** kell világítani , ha ez sárga nincs kapcsolat a vevő és a szoftver között , akkor a bejelentkezés gombra kattintsunk írjuk be az általunk megadott jelszót és a gomb zöldre vált , és a kapcsolat aktív , ami csak bizonyos ideig aktív , a gombon visszaszámlálás látható ha nem csinálunk semmit idővel bontja a kapcsolatot a vevő és a szoftver között.

**Olvasás :** gombbal kiolvashatjuk a beprogramozott távirányítókat a vevőből

**Írás :** gombbal miután a beolvasott távirányítókhoz nevet rendelünk , vagy megváltoztatjuk a jogosultság , amit az adott távirányítónál lévő státusz mezőre kattintva tehetünk meg pl: Tiltás-Engedélyezés-Törlés gombok kiválasztásával , ez a beállítás azonnal életbe lép és az Írás gombbal írhatjuk be a vevőbe.

**Kilépés :** programozás vége

Maximum 250 távadó fér a rendszerbe , ha többre lenne szükség jelezzétek és felbővítjük a rendszert.

**Tanács :** ha nagyon sok távadót szeretnénk felprogramozni , számozzuk meg őket és tízes csoportokban vigyük fel , tehát tízet beprogramozunk , és olvasással beolvassuk , ha látszik mind a tíz akkor újabb tízet és így tovább , mivel ha egyszerre sokat viszünk be és esetleg egy távadót nem vesz be a rendszer , akkor nem fogjuk tudni , hogy az melyik és hogy melyik sorszámon áll.

Ilyenkor töröljük ki az utolsó tízet és folytassuk a programozást.

**Fontos :** Ha valahonnan kitörlünk egy távirányítót és ujjat viszünk be az nem a lista végre kerül , hanem a törölt helyére.

**Fejlesztés :** Ez a program a későbbiekben ki fog egészülni egy naplózási funkcióval ami , megmutatja hogy az adott távirányítót mikor használták , ha külön be és kijárati kapu van akkor mikor jöttek be és mikor mentek el , valamint ugyan ezt a programot használhatjuk majd a Proximiti kártyás beléptetőknél , és egy kis változtatással a GSM modul programozásánál.